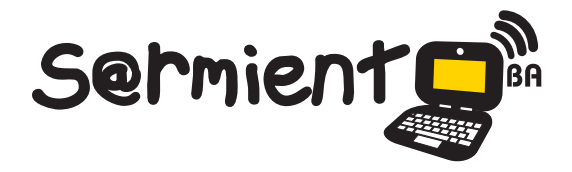

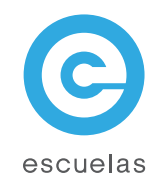

# Tutorial de Grabador de sonido

Grabador de sonido (Linux).

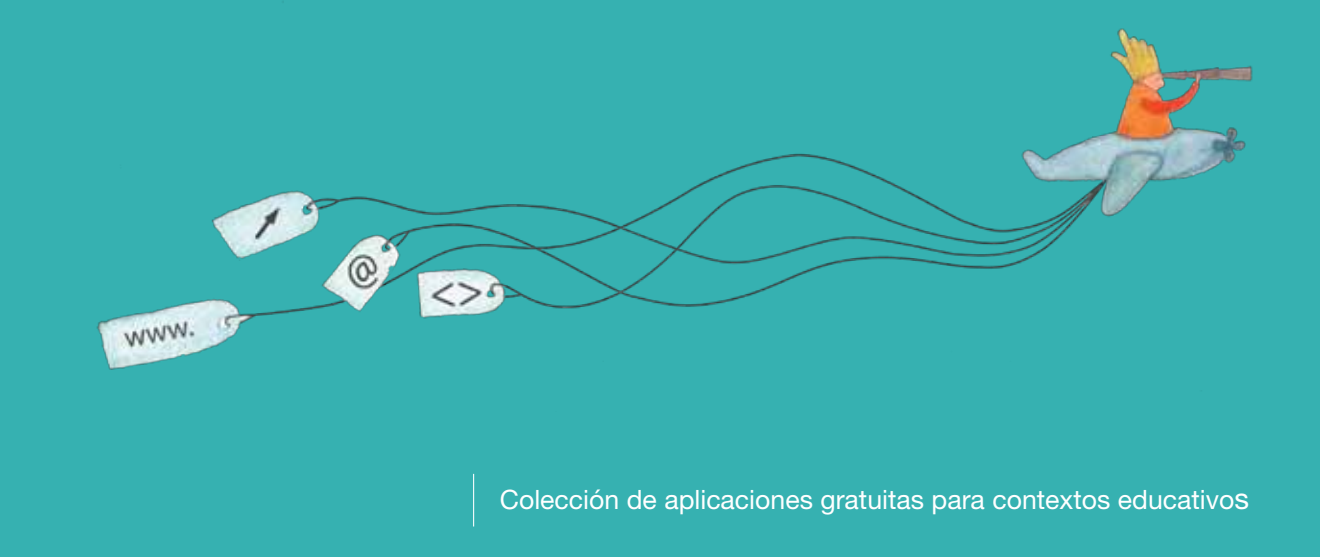

Plan Integral de Educación Digital Dirección Operativa de Incorporación de Tecnologías (InTec)

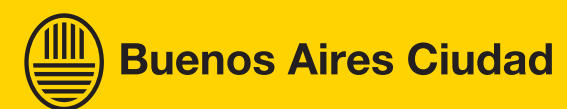

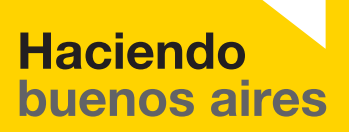

## Prólogo

Este tutorial se enmarca dentro de los lineamientos del Plan Integral [de Educación Digital \(PIED\) del Ministerio de Educación del Gobierno](http://estatico.buenosaires.gov.ar/areas/educacion/programas/intec/lineamientos_pedagogicos_pied.pdf) de la Ciudad Autónoma de Buenos Aires que busca integrar los procesos de enseñanza y de aprendizaje de las instituciones educativas a la cultura digital.

Uno de los objetivos del PIED es "fomentar el conocimiento y la apropiación crítica de las Tecnologías de la Información y de la Comunicación (TIC) en la comunidad educativa y en la sociedad en general".

Cada una de las aplicaciones que forman parte de este banco de recursos son herramientas que, utilizándolas de forma creativa, permiten aprender y jugar en entornos digitales. El juego es una poderosa fuente de motivación para los alumnos y favorece la construcción del saber. Todas las aplicaciones son de uso libre y pueden descargarse gratuitamente de Internet e instalarse en cualquier computadora. De esta manera, se promueve la igualdad de oportunidades y posibilidades para que todos puedan acceder a herramientas que desarrollen la creatividad.

En cada uno de los tutoriales se presentan "consideraciones pedagógicas" que funcionan como disparadores pero que no deben limitar a los usuarios a explorar y desarrollar sus propios usos educativos.

La aplicación de este tutorial no constituye por sí misma una propuesta pedagógica. Su funcionalidad cobra sentido cuando se integra a una actividad. Cada docente o persona que quiera utilizar estos recursos podrá construir su propio recorrido.

Ministerio de Educación

**Buenos Aires Ciudad** 

**Plan Integral de Educación Digital** Dirección Operativa de Incorporación de Tecnologías (InTec) **Nociones básicas** Grabador de sonido

> En la computadora, ir a la opción **Grabador de sonido** para ingresaren el programa.

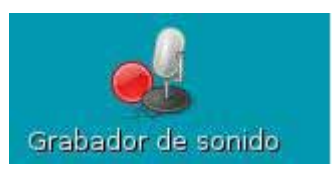

Ministerio de Educación

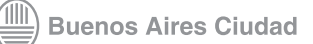

**Plan Integral de Educación Digital** Dirección Operativa de Incorporación de Tecnologías (InTec)

## **Nociones básicas** Área de trabajo

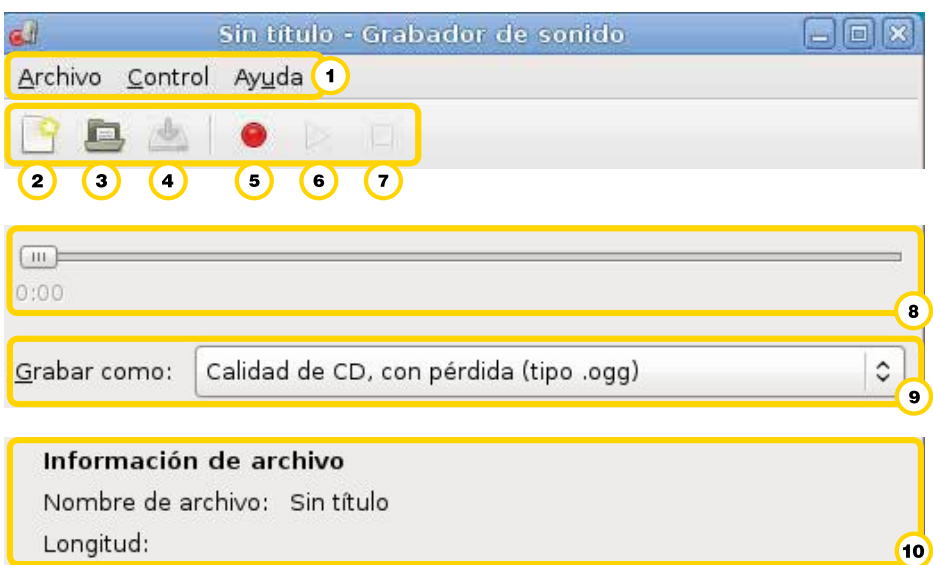

- **Menú principal**: Archivo, Control y Ayuda.
- <sup>2</sup> Generar un nuevo archivo.
- **3** Abrir archivos existentes.
- **Guardar**.
- Grabar el sonido.
- **Play**: ejecutar lo grabado.
- **Stop**: detener la reproducción.
- <sup>8</sup> Barra de reproducción.
- **Grabar como**: extensión con la que se grabará el sonido.
- Información del archivo: muestra el nombre y la longitud.

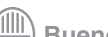

**Paso a paso** Guardar

> Ir a **Menú-Archivo** y seleccionar la opción **Guardar como**. En **Nombre** colocar el nombre del archivo y su extensión. Puede ser del tipo: ogg, mp2, flc, spx o wav. Presionar **Guardar**.

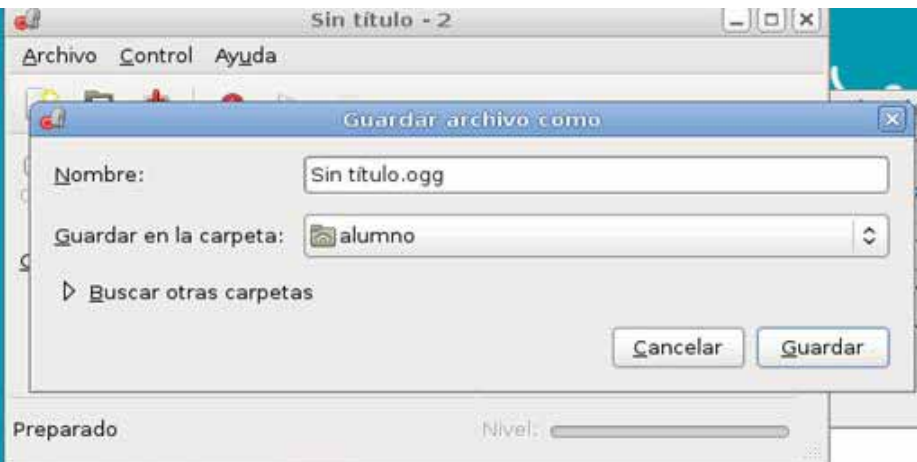

Una vez que se genere el archivo, hay que proseguir con la grabación. También se puede modificar la extensión de la grabación desde la ventana principal. Ir a **Grabar como** y elegir la opción deseada.

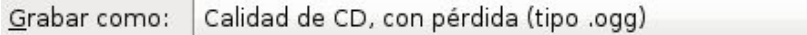

Ministerio de Educación

**Buenos Aires Ciudad** 

 $\hat{\mathcal{L}}$ 

### **Paso a paso** Grabar

#### Para iniciar la grabación presionar el botón **Grabar**

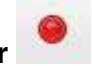

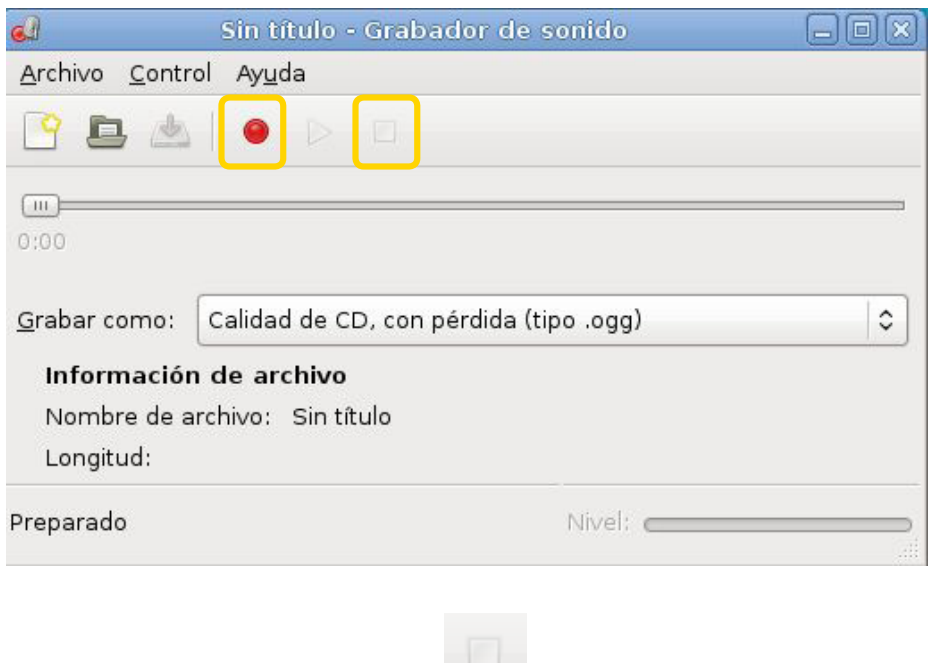

Luego, seleccionar el botón **Stop** para detener la grabación.

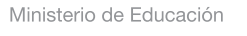

11 II

**Paso a paso** Modificar preferencias del sonido

> Ir a **Menú- Archivo** y abrir **Control de volumen**. En la solapa **Efectos de sonido**, controlar que el volumen de salida sea elevado.

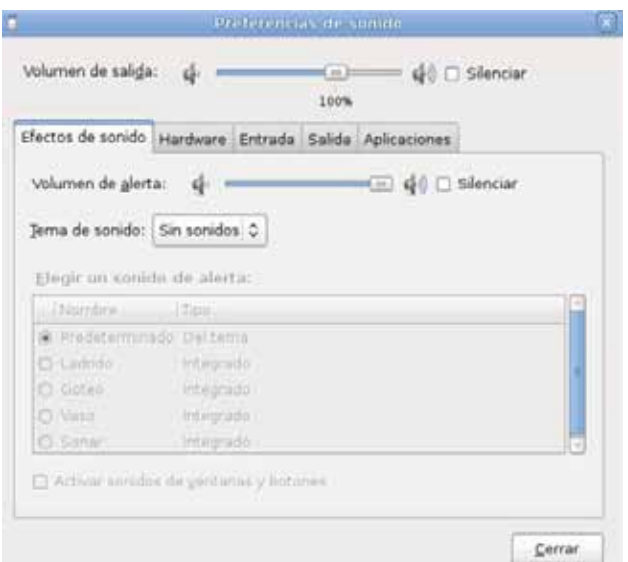

En la solapa **Entrada**, controlar también que el volumen de entrada sea elevado, ya que esto permitirá que tome el sonido correctamente.

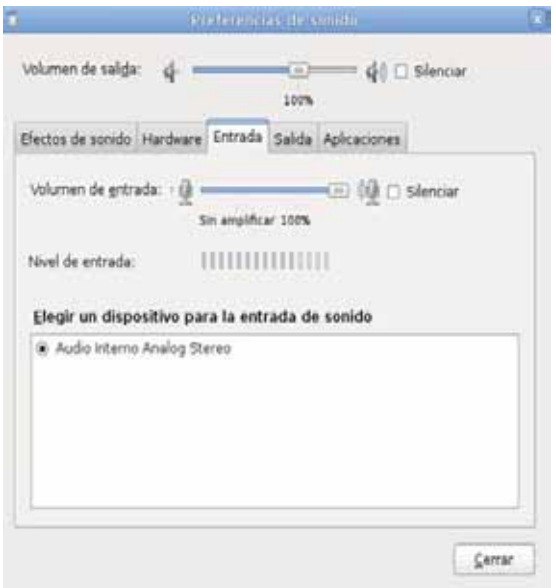

Una vez realizados los cambios, presionar **Cerrar**.

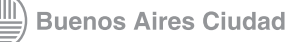

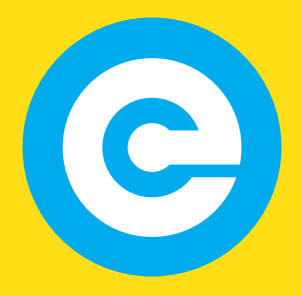

<www.educacion.buenosaires.gob.ar>

Contacto:

**[asistencia.pedagogica.digital@bue.edu.ar](mailto:asistencia.pedagogica.digital%40bue.edu.ar?subject=)**

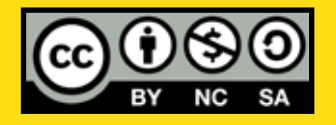

Esta obra se encuentra bajo una Licencia Attribution-NonCommercial-ShareAlike 2.5 Argentina de Creative Commons. Para más información visite [http://creativecommons.org/licenses/by-nc-sa/2.5/ar/](http://creativecommons.org/licenses/by-nc-sa/2.5/ar/
)

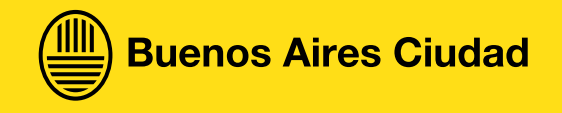